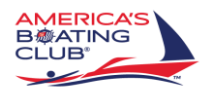

Reprinting your Boating Certificate

Meriden Power Squadron

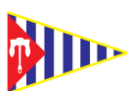

You must update your CT Boating Certificate every year, even if you no longer have to pay for it.

You can search on the internet for this, but here is a quick link to get to the reprint screen: <https://ct.aspirafocus.com/internetsales>

(Note the list of items you can obtain and / or purchase here.)

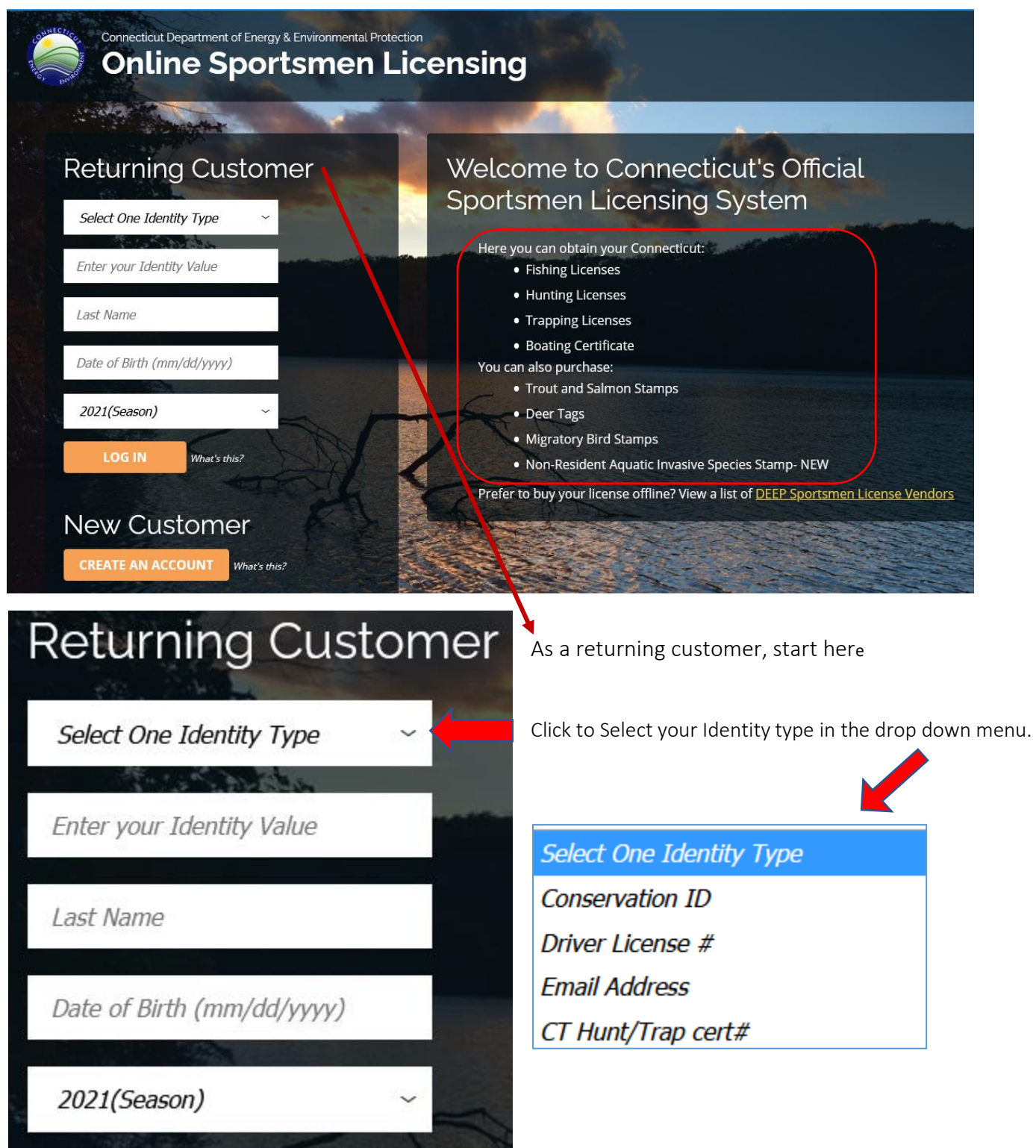

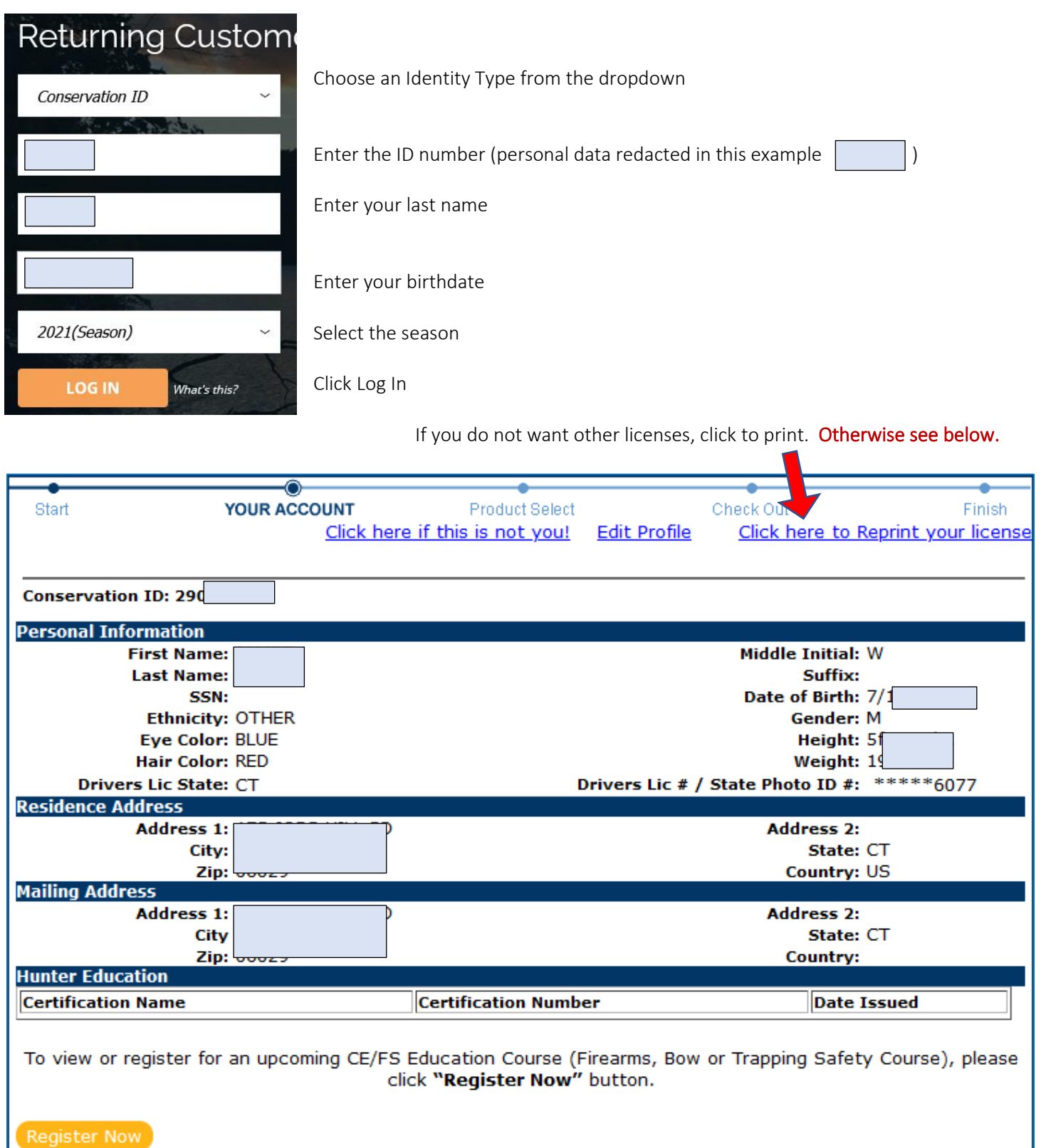

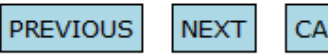

CANCEL

Click next to get fishing/hunting license.

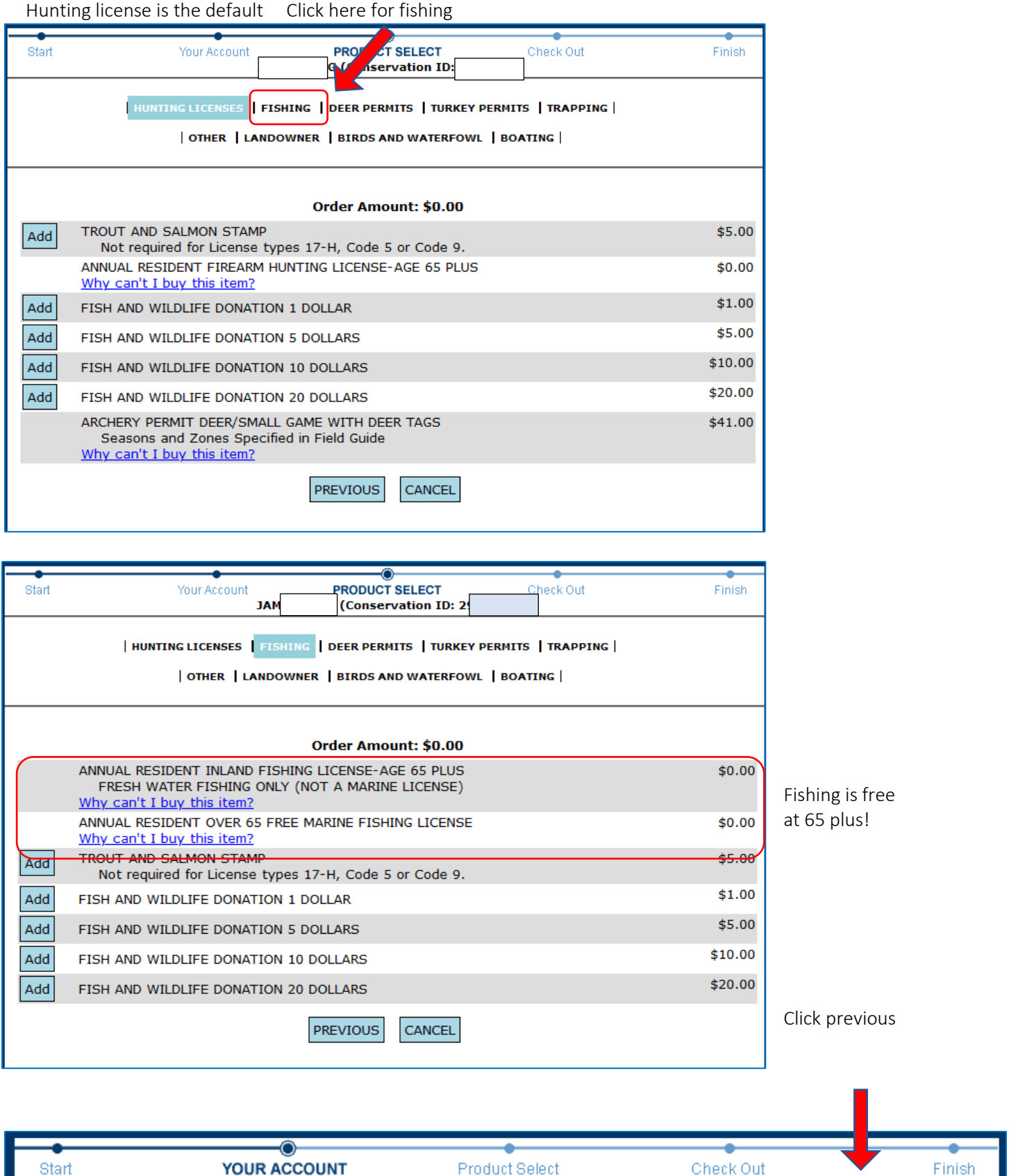

YOUR ACCOUNT Product Select Check Out Finish Click here if this is not you! **Edit Profile** Click here to Reprint your license

**Conservation ID: 290** 

**Go Back** 

## **Inventory**

Purchase Date **Item Name** Valid From Valid To 4/7/2021 1:36:49 PM ANNUAL RESIDENT INLAND FISHING LICENSE-AGE 65 PLUS 1/1/2021 12/31/2021 4/7/2021 1:36:49 PM ANNUAL RESIDENT OVER 65 FREE MARINE FISHING LICENSE 1/1/2021 12/31/2021

## **Reprint Items**

License / Permit Type Year General 2021 Print Document

## **Reprint Transaction Receipts**

Transaction Number Transaction Date 3460171 4/7/2021 1:36:49 PM Print Receipt

Then print

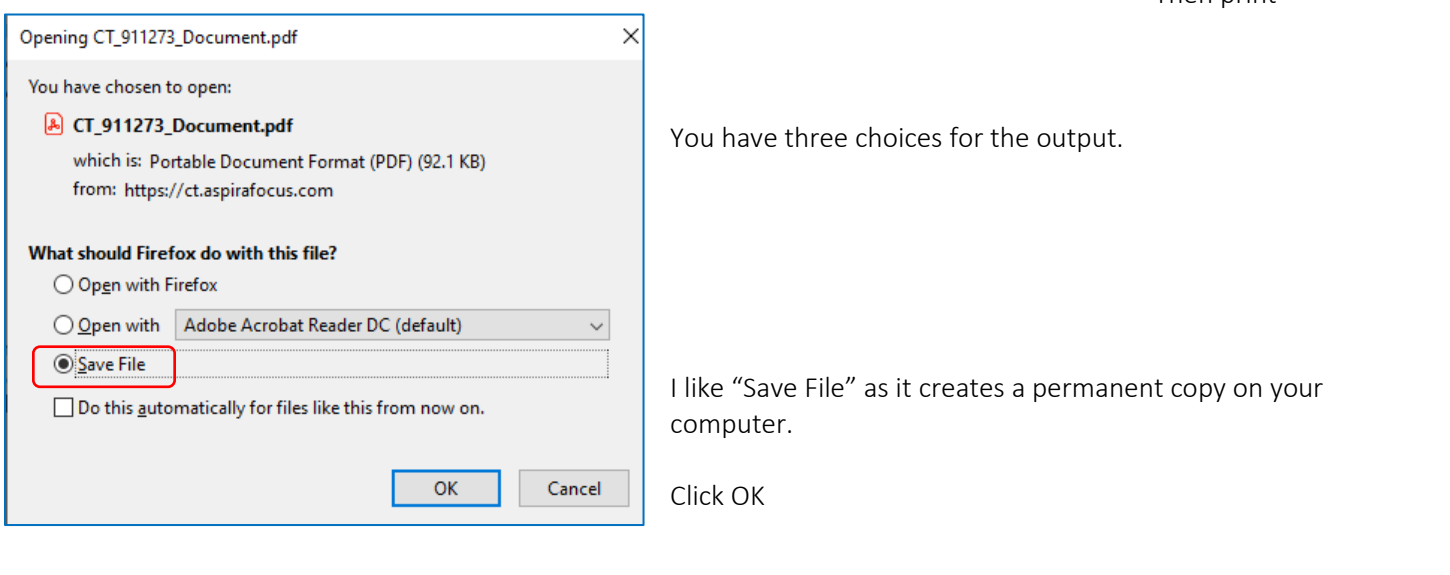

Look in your file directory for Downloads The file should be there.

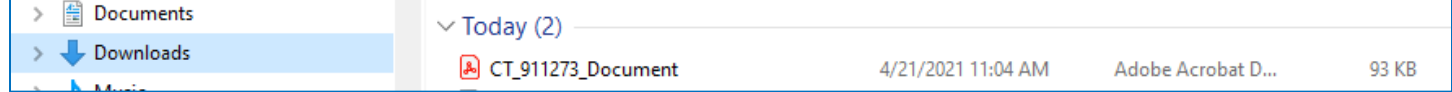

Double click the document to open and print it.